# **Interviews auf Computer überspielen und transkribieren: Ein Manual für die Aufnahme und Transkription von Interviews mit einfachen EDVbasierten Lösungen**

© Jonas Cremer/ Jan Kruse/ Hildegard Wenzler-Cremer Januar 2003

*Vollständig überarbeitete Fassung Juli 2005:* © *Jan Kruse/ Hildegard Wenzler-Cremer* 

#### **Abstract:**

Qualitative studies based on interviews are used nowadays in all disciplines and on all levels of research in the social sciences. Anyway concerning the technical demands of recording the interviews and making transcriptions there are still a lot of problems. In the literature you can still not find many helpful instructions which offer a detailed solution of these in fact simple technical problems. This manual wants to give support in transforming the interviews into a written text, using the computer to listen to the recorded interviews and writing the transcript while listening. It is a low budget solution and you do not need detailed computer skills. When you follow these instructions it will take you about one hour to install the software, which you get as freeware from the internet and then your computer is prepared and you can immediately start to record and afterwards to transcribe and listen to the interview simultaneously.

#### **Zusammenfassung:**

Qualitative Interviewstudien haben sich nun schon seit einiger Zeit auch in Diplom-, Magister- und Doktorarbeiten durchgesetzt. Dennoch bestehen immer noch Probleme hinsichtlich der Lösung der technischen Anforderungen von Interviewaufnahme und Transkription. Eine Literaturdurchsicht zeigt ebenfalls, dass umfassende Anleitungen, die Hilfestellung bieten, schwer zu finden sind, die eine detaillierte Lösung für diese eigentlich einfachen technischen Probleme anbieten. Mit dem vorliegenden Manual möchten wir diese Lücke schließen: Sie können Ihren Computer so einrichten, dass Sie das Interview am Computer hören und gleichzeitig ohne Zuhilfenahme eines Fußschaltergeräts transkribieren können. Die vorgestellte Lösung zeichnet sich damit durch ihre niedrigen Anschaffungskosten, durch ihre leichte Verfügbarkeit und durch ihre sehr effektive Handhabung aus, und ist zudem bereits in zahlreichen Studien sehr erfolgreich verwendet worden.

# **Inhaltsverzeichnis**

# 1. GRENZEN UND MÖGLICHKEITEN DER HIER VORGESTELLTEN TECHNIK 3

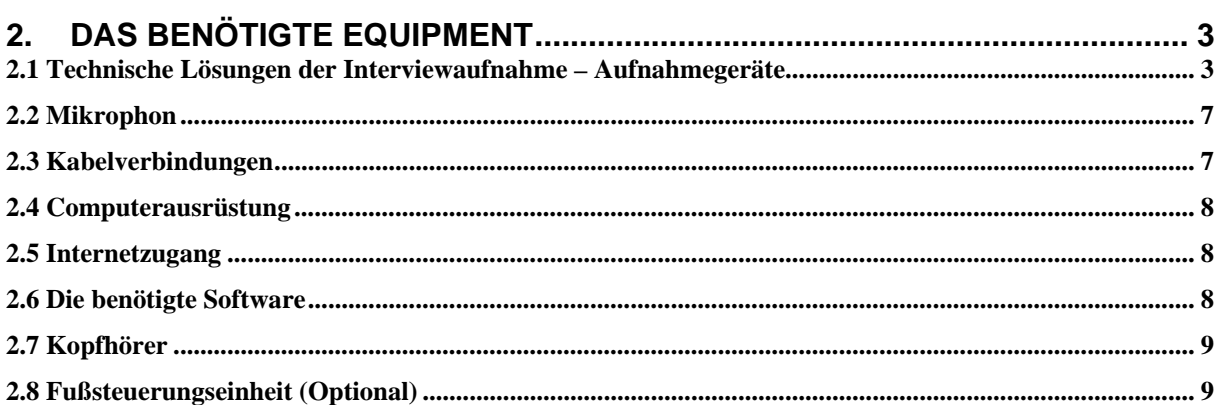

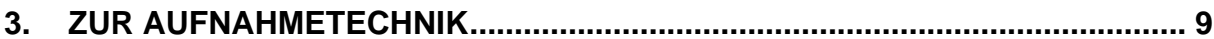

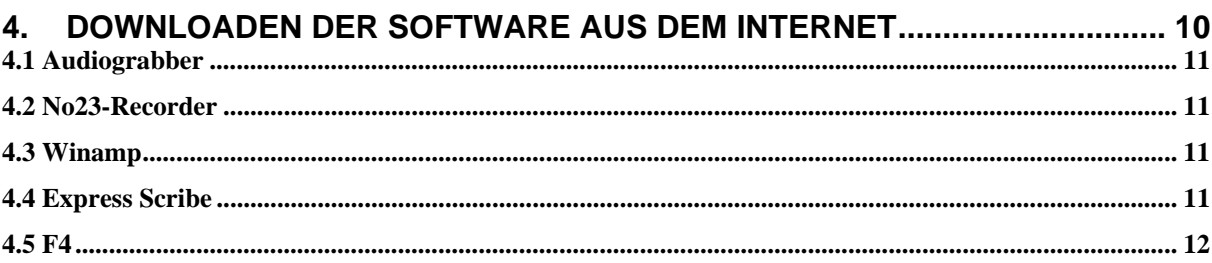

# 5. INSTALLATION, KONFIGURATION UND DIE GRUNDLEGENDE

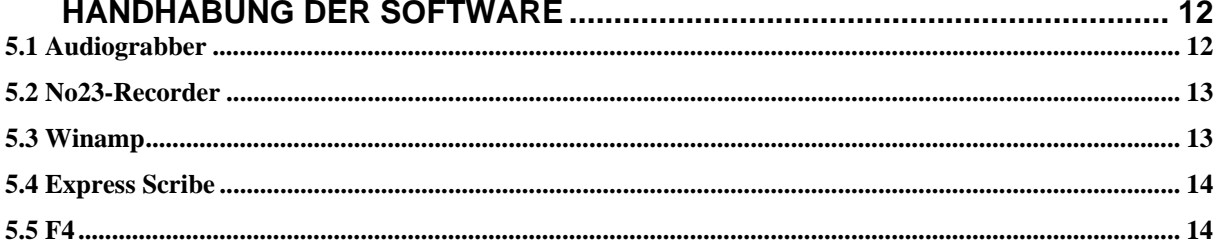

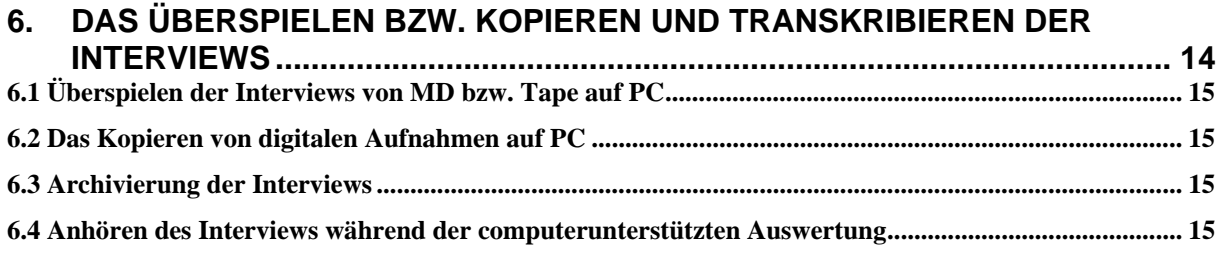

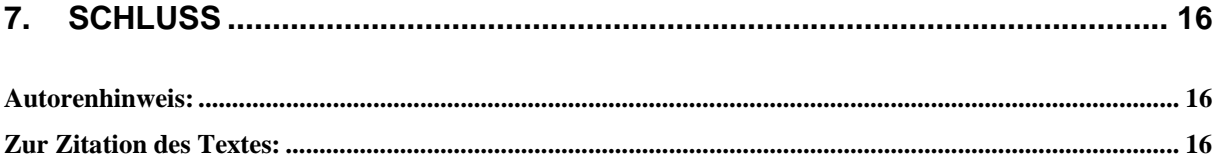

## **1. Grenzen und Möglichkeiten der hier vorgestellten Technik**

Unsere EDV-basierte, niedrigschwellige Lösung technischer Probleme der Interviewaufnahme und Transkription haben wir nun bereits in vielen Interviewstudien erprobt und erfolgreich angewendet. Durch ihre Kostengünstigkeit sowie der leichten und effektiven Handhabung ist sie besonders für Diplomanden, Magister und Doktoranden sehr interessant. Auch in dem Feld der qualitativen Interviewtechnik hat nun die digitale Aufnahmetechnik und der Computer Einzug gehalten: Sie können Ihre Interviews von dem Aufnahmegerät auf den Computer überspielen bzw. kopieren und dann die so erstellten Audio-Files hören und steuern (Vorwärtsspielen, Rückwärts, Pause, Stopp) während Sie in einem Textprogramm arbeiten.

Dennoch kann man mit dieser Technik nicht jeden qualitativen Forschungszugang bestreiten: möchte man die Interviews streng konversationsanalytisch, phonologisch bzw. linguistisch auswerten, wird man gezwungen sein, andere professionellere und angemessenere Lösungen zu wählen (siehe unter http://www.gespraechsforschung.de; siehe auch www.audiotranskription.de). Für die gängigen rekonstruktiven Ansätze der qualitativen Interview-/Sozialforschung, bei denen keine konversationsanalytischen und phonologischen Fragestellungen im Vordergrund stehen, eignet sich unserer Verfahren aber sehr gut.

Spracherkennungsprogramme, die Interviews in einen geschriebenen Text verwandeln, sind noch Zukunftsmusik, aber das Transkribieren kann mit der hier vorgeschlagenen Lösung trotzdem sehr vereinfacht werden.

Eines möchten wir noch zu Beginn anmerken: Für das Verständnis unserer Handreichung sind grundlegende PC-Kenntnisse Voraussetzung. Sie ist jedoch absichtlich so verfasst, dass sie auch nachvollzogen werden kann, wenn man nur geringe Kenntnisse besitzt. Wen es beim Lesen der vielen Computerbegriffe schaudert, sollte sich nicht abschrecken lassen, sondern sich Hilfe holen bei einer Freundin oder einem Freund mit entsprechenden Kenntnissen. Sie oder er wird es schaffen, Ihren Computer nach der vorliegenden Gebrauchsanweisung in weniger als einer Stunde so einzurichten, dass Sie die Interviews abspielen und transkribieren können. Wenn alles installiert ist, ist die Handhabung sehr einfach.

## **2. Das benötigte Equipment**

Im Folgenden möchten wir das benötigte Equipment im Überblick vorstellen. Teilweise geben wir dabei Empfehlungen aus unserer Arbeit weiter. Anschließend stellen wir, entsprechend der Reihenfolge der Arbeitsschritte, die weitere technische Handhabung bzw. Realisierung vor.

## **2.1 Technische Lösungen der Interviewaufnahme – Aufnahmegeräte**

Mit dem Aufnahmegerät (zusammen mit dem Mikrophon, s.u.) wird die Tonqualität des aufzunehmenden und später zu transkribierenden Interviews entschieden. Im Folgenden wollen wir einen Überblick über die möglichen technischen Lösungen der Interviewaufnahme vorstellen:

#### **2.1.1 Aufnahme direkt auf einen Notebook**

Für die Aufnahme der Interviews können unterschiedliche Möglichkeiten realisiert werden: Im Zeitalter der fortgeschrittenen Computertechnik können die Interviews zum Beispiel direkt auf einen *Notebook* aufgenommen werden. Hierfür wird ein Mikrophon benötigt, das über den Mikrophoneingang an das Notebook angeschlossen wird. Für diese PC-gestützte, digitalisierte Aufnahmetechnik benötigt man dann noch ein Aufnahmeprogramm, also einen *Audio-Recorder*, der das Interview in einem Audioformat (Wave-Format oder direkt im MP3- Format) aufnimmt und speichert. Aufnahmen im Wave-Format sind zwar klangtechnisch besser, jedoch benötigt das Wave-Format sehr viel Speicherkapazität. Im MP3-Format benötigt eine Aufnahmeminute ungefähr ein Megabyte (Mono-Aufnahme) bis drei Megabyte (Stereo), das Wave-Format benötigt jeweils die bis zu 10-fache Speicherkapazität. Bei den Festplattengrößen, die sich in jüngster Zeit etabliert haben, sollte dies aber eigentlich auch kein Problem mehr darstellen. An Softwarelösungen für die Aufnahme der Interviews gibt es einige gute Freeware-Lösungen, die über das Internet herunterladbar sind. Softwarelösungen diesbezüglich werden im → *Abschnitt 4 und 5* noch näher vorgestellt. Bei der Aufnahme von Interviews mit einem Notebook ist jedoch grundsätzlich zu überlegen, inwieweit dieses "Aufnahmegerät" vielleicht für die Interviewpersonen störend oder hemmend wirken kann im Vergleich zu anderen, weniger auffälligeren Aufnahmegerätschaften.

#### **2.1.2 Aufnahme mit einem Minidisk-Recorder**

Eine weitere, sehr gute Möglichkeit der Aufnahme bieten *Minidisk-Recorder*, die eine qualitativ enorm gute – und auch immer noch die beste – Aufnahmequalität aufweisen. Bei diesen MD-Recordern muss jedoch darauf geachtet werden, dass sie einen externen Mikrophonanschluss haben, da die internen Mikrophone der MD-Reorder meistens von der Qualität und des Aufnahmespektrums her nicht für die Aufnahme von Interviews oder gar Gruppendiskussionen ausreichen. Die aufgenommenen Interviews liegen dann auf Minidisk vor und können für eine spätere PC-gestützte Transkription auf Computer überspielt werden, → *siehe hierzu Abschnitt 5 und 6*. Inzwischen gibt es noch weitere technische Entwicklungen, die sich für die Aufnahme von qualitativen Interviews eignen, und die für die weitere PC-gestützte Verarbeitung der Aufnahmen vom Handling her sogar noch einige Vorteile im Vergleich zu MD-Recordern aufweisen: *MP3-Recorder* und *digitale Diktiergeräte*.

#### **2.1.3 Aufnahme mit einem MP3-Recorder**

*MP3-Recoder* sind in der Regel noch kleinere Aufnahmegeräte als MD-Recorder und weisen allein somit schon einen Vorteil auf: Denn je unscheinbarer das Aufnahmegerät (und das Mikrophon, siehe unten), desto geringer wird es von Interviewpartnern, die Hemmungen haben, vor einem Mikrophon und einem Aufnahmegerät zu sprechen, wohl als störend empfunden werden. MP3-Recorder weisen den weiteren Vorteil auf, dass sie digitalisiert aufnehmen und die Aufnahme somit auf den PC – via Memorycards (zum Beispiel Flash-Speicher) und einem Memorycard-Lesegrät oder einfach via USB-Verbindung – *kopiert* werden können und somit nicht auf Computer *überspielt* werden müssen, wie dies bei MD-Recorder gestützten Aufnahmen der Fall ist, → *siehe hierzu Abschnitt 6*. Dennoch muss bei MP3-Recordern auf einige technische Aspekte geachtet werden: So ist darauf zu achten, dass der Recorder tat-

sächlich in einem gängigen, das heißt kompatiblen MP3-Format aufnimmt (und nicht etwa in MP4, M4a, M3U oder andere Formate) oder nicht in einem anderen internen Format, das von PC's nicht direkt gelesen werden kann, sondern umständlich und über weitere Softwareprogramme konvertiert werden muss, und dass er über einen USB-Anschluss verfügt, so dass das Kopieren der Aufnahmen besonders einfach wird. Außerdem ist darauf zu achten, dass der MP3-Recorder über genügend Speicher verfügt, da je nach Aufnahmequalität (insbesondere Mono vs. Stereo) das MP3-Format pro Aufnahmeminute zwischen einem und drei Megabyte benötigt. MP3-Recorder gibt es handelsüblich mit 128, 256, 512 oder gar 1024 MB (und in naher Zukunft voraussichtlich auch mit weiteren 128er-Potenzen). Ein MP3-Recorder mit 512MB Speicher kann also in einer recht guten Aufnahmequalität (Stereo, 44 KHz) rund 170 Minuten aufnehmen. Zudem muss bei MP3-Recordern ebenfalls darauf geachtet werden, dass sie über einen externen Mikrophonanschluss verfügen, da hier die internen Mikrophone ebenfalls nicht ausreichend sind. Allerdings weisen nun MP3-Recorder gerade gegenüber MD-Recordern (bis dato) auch einen gravierenden Nachteil auf: Bis zu dem gegenwärtigen Stand der technischen Entwicklung sind MP3-Recorder nicht für die Aufnahme von Interviews ausgelegt, sie verfügen also für diese Zwecke über eine schlechtere Aufnahmequalität als MD-Recorder. Dieser Nachteil wird sich im Zuge der weiteren technischen Entwicklung jedoch vermutlich aufheben. Denn der Trend weist bereits gegenwärtig auf die Weiterentwicklung der digitalen Aufnahmetechnik hin, so dass zum Beispiel auch MD-Recorder in naher Zukunft vielleicht sogar überholt und nicht mehr erhältlich sein werden, und sich verschiedene Formen von MP3-Recordern oder auch *Festplatten-Recordern* durchsetzen werden.

## **2.1.4 Aufnahme mit einem Festplatten-Recorder**

*Festplatten-Recorder* sind eine Weiterentwicklung der MP3-Recorder und zeichnen sich dadurch aus, dass sie mit physischem Festplattenspeicher ausgerüstet sind (im Bereich mehrer Gigabyte). Bei den Festplatten-Recordern ist jedoch ebenfalls darauf zu achten, dass sie über einen externen Mikrophonanschluss und von der Klangqualität ein gutes Aufnahmespektrum verfügen.

## **2.1.5 Aufnahme mit einem digitalen Diktiergerät**

*Digitale Diktiergeräte*, die sich in letzter Zeit ebenfalls auf dem Markt etabliert haben, bieten eine weitere sehr angemessene Möglichkeit, qualitative Interviews aufzuzeichnen, jedoch wiederum nur unter bestimmten Voraussetzungen: Zwar sind digitale Diktiergeräte anders als die gängigen, handelsüblichen MP3-Recorder explizit für die Sprachaufnahme ausgelegt und eignen sich somit bereits gegenwärtig sehr gut für die Interviewaufnahme, allerdings gibt es auch hier oftmals noch Mängel, wie zum Beispiel ein zu geringer interner Speicher, nicht gängige Speicherformate oder die fehlende Möglichkeit des Anschlusses eines externen Mikrophons. Doch auch diese Mängel werden mit der technischen Weiterentwicklung sicherlich behoben werden.

## **2.1.6 Aufnahme mit einem analogen Bandgerät**

*Analoge Aufnahmegeräte* gehören sozusagen bereits der Technikgeschichte an; zwar werden immer noch analoge Bandgeräte, insbesondere *analoge Diktiergeräte mit Minikassetten*, an-

geboten, die Aufnahmequalität ist jedoch mit MD- oder digitalen Recordern nicht zu vergleichen. Ob in Naher Zukunft überhaupt noch Band-Recorder im Handel zu beziehen sind, bleibt zu bezweifeln. Wenn Sie dennoch relativ gute analoge Band- oder Diktiergeräte zur Verfügung haben, testen Sie die Aufnahmequalität. Wenn diese für Ihre Belange ausreichend ist, können Sie den Bedienungsanweisungen in diesem Manual, was dann das Überspielen vom Aufnahmegerät auf den PC und der weiteren Arbeit mit den dann so erstellten Audiofiles, in "analoger" (im doppelten Sinne des Wortes) Weise folgen, → *siehe hierzu Abschnitte 2.3 und 6.1*.

## *Exkurs: Praxistipps für technische Lösungen der Interviewaufnahme*

Die folgenden Ausführungen sollen keine "Schleichwerbung" darstellen. Vielmehr sollen sie als Praxistipps verstanden werden, welches Equipment sich für die Aufnahme von qualitativen Interviews bewährt hat. Weitere sehr umfassende Informationen und Lösungen können auch auf der Homepage http://www.audiotranskription.de von Thorsten Dresing und Thorsten Puhl recherchiert werden.

Als qualitativ sehr hochwertige *MD-Recorder* haben sich die Recorder von SONY etabliert: Inzwischen gibt es von SONY (nur noch) den MZ-RH 10, der einfach zu bedienen ist, aber vielseitige Recorderfunktionen besitzt und auch einen externen Mikrophonanschluss hat. Wie lange diese Produktlinie von SONY vor dem Hintergrund der weiteren digitalen Entwicklungen (MP3, Festplattenrecorder) noch gehalten wird, bleibt jedoch ungewiss (so vertreibt Sharp zum Beispiel diese Produktlinie nicht mehr).

Für *MP3-Recorder* können hier im Prinzip keine konkreten Empfehlungen ausgesprochen werden. Diese Geräte weisen als technische Lösung für die Aufnahme von qualitativen Interviews oftmals noch zu große Mängel auf (Klangqualität, fehlender externer Mikrophonanschluss, Speicherformat, etc.). Hier gilt es, die zukünftigen Entwicklungen zu beobachten. Allerdings bietet z.B. die Firma ROADSTAR einen MP3-Recorder mit SD-Card-Reader und Line-In-Eingang an. Weitere verlässliche Empfehlungen für technische Lösungen in diesem Bereich können wieder auf http://www.audiotranskription.de recherchiert werden.

Als sehr gute *digitale Diktiergeräte* sind die Aufnahmegeräte beispielsweise von OLYM-PUS zu empfehlen. So verfügt das DS-2000 über USB-Unterstützung, über einen erweiterbaren Aufnahmespeicher und einen externem Mikrophonanschluss. Das Aufnahmeformat ist zwar ein proprietäres Format von Olympus (DSS – Digital Speech Standard), wird aber bereits von einigen Softwarelösungen (Playern) unterstützt, wie zum Beispiel von dem Freeware-Programm "Express Scribe",  $\rightarrow$  *siehe hierzu Abschnitt 4 und 5*. Entsprechende digitale Diktiergeräte gibt es auch von SONY und SHARP, sind jedoch von den Anschaffungskosten her etwas teurer.

*Festplatten-Recorder* sind zurzeit die neuesten Entwicklungen aller bekannten Firmen (insbesondere SONY, SHARP), sie weisen jedoch noch hinsichtlich ihrer Eignung für die qualitative Interviewaufnahme erhebliche Mängel auf, vor allem, weil sie bisher in der Regel noch nicht über einen externen Mikrophonanschluss verfügen. Weitere Informationen gibt es wieder unter http://www.audiotranskription.de.

Im Rahmen von Qualifizierungs- oder Seminararbeiten bleibt hinsichtlich der Kosten ebenfalls die Frage, welche Ressourcen und technischen Lösungen genützt werden können, wenn das Equipment nicht gekauft werden kann. Hier gilt es, verschiedene Ressourcen abzuklären, wo man sich Aufnahmegeräte und Mikrophone ausleihen kann (Freundes- und Bekanntenkreis, öffentliche Medienleihstellen, Hochschulen, Institute, etc.).

Gleichgültig, welche technische Aufnahmelösung man nun wählt, sind stets auf die folgenden Aspekte zu achten:

- Möglichkeit des externen Mikrophonanschlusses
- Aufnahmespektrum und Klangqualität,
- d.h., die Aufnahme muss für Interviews ausgelegt sein

Bei digitalen Aufnahmegeräten zusätzlich:

- Ausreichend interner Speicher
- Gängiges MP3-Speicherformat
- USB-Anschluss für einfache Datenübertragung

*Wir empfehlen allerdings, trotz des unsicheren Status des Fortbestands dieser Technik, bisher immer noch MD-Recorder, da unserer Erfahrung nach diese bis dato die beste Aufnahmequalität besitzen.* 

## **2.2 Mikrophon**

Das Mikrophon entscheidet neben dem Aufnahmegerät ebenfalls über die Aufnahmequalität. Gute Mikrophone sind dabei nicht gerade günstig, mit 100.- € Euro ist man oftmals schnell dabei. Man sollte aber auf keinen Fall am Mikrophon sparen, da sich dies sonst hinterher bei der Transkription rächen wird. Auch bestimmt die Art der Interviews (Offene Interviews, interaktive Dialog-Interviews, Gruppeninterviews) die Mikrophontechnik. Sie sollten sich also im Zweifelsfall an einen Fachhändler wenden, diesem Ihr Anliegen schildern und sich beraten lassen.

In unseren Forschungsprojekten und in zahlreichen anderen hat sich ein sehr günstiges Mikrophon von Sony bewährt: *das ECM F8*. Trotz seines günstigen Anschaffungspreis hat es eine erstaunliche Leistungsdauer. Zwar ist es nur ein Mono-Mikrophon, jedoch aufgrund der 360 $^0$ -Kugelcharakteristik wird ein erstaunliches Ergebnis geliefert. Negativ ist, dass es keine Batteriestandsanzeige hat. Man sollte sich also über die Leistungsfähigkeit der verwendeten Knopfzellen gut informieren, und vor einem sehr wichtigen Interview lieber eine ganz Neue einsetzen, wenn die bisherige schon älter ist. Für Gruppendiskussionen sollte ein Stereomikrophon gewählt werden, ebenfalls mit  $360^0$ -Kugelcharakteristik oder mit einem sehr breiten Richtspektrum; diese Mikrophone sind jedoch von den Anschaffungskosten recht teuer. Entsprechende Lösungen sollten wie gesagt beim Fachhändler in Erfahrung gebracht werden. Weitere Empfehlungen werden auch wieder unter http://www.audiotranskription.de gegeben.

## **2.3 Kabelverbindungen**

Zum Überspielen vom Minidisc-Recorder auf PC braucht man ein Kabel mit zwei 3,5mm Klinkensteckern (will man noch vom Kassettenrekorder auf Computer aufnehmen, braucht man in der Regel ein Kabel mit Clinchstecker auf einer und Klinkestecker auf der anderen Seite). Wir empfehlen den Kauf von etwas teureren und dafür aber qualitativ besseren Kabeln, um den Tonqualitätsverlust zu minimieren.

### **2.4 Computerausrüstung**

Die PC-Ausstattung stellt den umfangreichsten und im Prinzip teuersten Posten des benötigten Equipments dar. Da aber heute fast jeder über einen standardmäßig ausgerüsteten PC verfügt, ist diese Ressource in der Regel doch gegeben. Was dabei "standardmäßig ausgerüstet" heißt, ist schwierig zu sagen, da sich der PC-Standard fast jährlich verändert. Allerdings hat sich in den letzten paar Jahren ein handelsüblicher Standard bei PC's etabliert (ausreichender Arbeitsprozessor, ausreichender Arbeitsspeicher, ausreichender Festplattenspeicher, Soundkarte, CD-Brenner/DVD-Brenner, Internetzugang), der für die Belange der qualitativen Interviewaufnahme und Weiterverarbeitung keine Probleme mehr mit sich bringt. Hier sollte man aber auch drauf achten, dass man nicht einem Hardware-Fetischismus erliegt. Vom Betriebssystem benötigen Sie sicherlich Windows2000 oder höher (unsere Empfehlung: Windows XP Professional). Für Linux und MAC/OS können hier keine Empfehlungen ausgesprochen werden, siehe hierzu http://www.st-georgen.uni-frankfurt.de/nbi/pdf/pro\_KH\_Technik.pdf.

#### **2.5 Internetzugang**

Für das Herunterladen der benötigten Software aus dem Internet benötigt man eine Internetzugangsmöglichkeit.

### **2.6 Die benötigte Software**

Für unsere Interview- und Transkriptionstechnik benötigt man unterschiedliche Softwarelösungen: Einen *Audio-Recorder* und einen *Audio-Player*, der mit Steuerungstasten (softwaremäßig programmierte Tastenbelegungen, so genannte "Global Hotkeys", die dann über die eigene Tastatur des PC verwendet werden können) es ermöglicht, die Audio-Aufnahme (das Interview, wenn es als Audiodatei auf dem PC vorliegt) zu steuern (Vorwärtsspielen, Rückwärts, Pause, Stopp). Hierfür werden verschiedene Programme angeboten. Wir stellen in diesem Manual zwei Audiorecorder und drei transkriptionsgeeignete Player vor:

- *Audiograbber* (www.audiograbber.de)
- *No23-Recorder* (www.no23.de)
- *Winamp* (www.winamp.com), sowie hierzu das deutsche Sprachen-Plugin (unter www.winamp.com/plugins, hier dann Language-Packs)
- *Express Scribe* (http://www.nch.com.au/scribe/index.html)
- *F4* (www.audiotranskription.de)

Die Softwarelösungen sind allesamt Freeware-Lösungen und können unter den angegebenen Links direkt aus dem Internet herunter geladen werden.

Die hier vorgestellten Programme können auch als gezipter Dateiordner unter http://www.soziologie.uni-freiburg.de/kruse/Materialien.htm herunter geladen werden. Allerdings sollte dann gegebenenfalls nach Updates für die Programme recherchiert werden, jeweils direkt von der Anbieterseite der Programme.

Um den gezipten Ordner zu entpacken, benötigen Sie eine Unzip-Software. Falls Sie über keine verfügen, finden Sie hierzu einige Freeware-Lösungen, wenn Sie unter http://www.simtel.net unter ..search einzip eingeben; hier sollten Sie einige Links zu Freeware-Unzip-Tools erhalten.

#### **2.7 Kopfhörer**

Für eine angemessene Transkription von Interviews kann man auf einen guten Kopfhörer nicht verzichten. Mit Kopfhörer zu transkribieren ist erheblich effektiver und effizienter. Natürlich kann man auch mit guten Lautsprecherboxen transkribieren, dennoch ist dies meistens sehr viel mühseliger, da die Tonqualität nicht so gut ist.

### **2.8 Fußsteuerungseinheit (Optional)**

Die hier vorgestellte Softwarelösung ersetzt beim Transkribieren die herkömmliche Fußsteuerungseinheit, da das Interview, nachdem es als Audio-File auf dem PC vorliegt, anhand von Tastenkombinationen abgespielt und gesteuert werden kann. Der Vorteil hiervon ist in erster Linie ein Kostenvorteil. In zweiter Linie ist der Vorteil wohl aber dann aber vor allem Geschmackssache.

Die Fußsteuerungseinheit ist also durch "Global Hotkeys" der jeweiligen Programme *Winamp*, *Express Scribe* und *F4* ersetzt worden, wobei die beiden letzten Softwarelösungen auch mit einer Fußsteureungseinheit arbeiten können. Die Anbieter der Software *F4* (www.audiotranskription.de) haben zudem eine Fußsteuerungseinheit entwickelt, die USBfähig ist und im Vergleich zu anderen Lösungen sehr viel preisgünstiger und somit insgesamt sehr empfehlenswert ist.

## **3. Zur Aufnahmetechnik**

Bevor wir das Downloaden, die Installation und Konfiguration bzw. Bedienung der benötigten Software in aller Kürze vorstellen, möchten wir an dieser Stelle noch etwas zur Aufnahmetechnik ausführen. Hierbei beziehen wir uns in erster Linie auf die Minidisc-Technik (einige Punkte sind aber genauso zu beachten, wenn man noch mit analogen Bandgeräten aufnimmt). In Hinblick auf digitale Aufnahmegeräte mit USB-Unterstützung geben wir am Ende einen kurzen Hinweis (weitere Informationen hierzu wieder unter www.audiotranskription.de) Da die Bedienung von MD-Recordern nicht unkompliziert ist und viele Funktionstasten oft mehrfach belegt sind, sollte man in jedem Fall das Handbuch des Minidisc-Recorders genau durchlesen, und sich mit dem MD-Recorder sehr vertraut machen, damit keine bösen Überraschungen auftreten, wenn man ihn das erste Mal verwendet. Eine Reserve-MD sollte man immer dabei haben. Für die meisten Aufnahmebelange reicht das Mono-Format des MD-Recorders aus. Damit hat man eine Aufnahmekapazität von 148 Minuten, also über zwei Stunden. Im Longplay-Modus kann man bis zu 320 Minuten pro Minidisc aufnehmen. Dieser Modus führt jedoch im Vergleich zum Stereo- oder Monomodus zu qualitativ schlechteren Aufnahmen. Selbst bei relativ langen biografischen Interviews entfällt somit meistens das lästige Band-Umdrehen oder -wechseln, was man aus den Zeiten der analogen Technik noch kennt. Vor dem Aufnahmetag sollte der gesamte MD-Recorder mit Mikrophon überprüft werden. Und unmittelbar vor der Interviewaufnahme muss auf jeden Fall ein Aufnahmetest

gemacht werden. Da die Minidiscs unkompliziert überspielt werden können, stellt dies kein Problem dar. Der Aufnahmetest ist sehr wichtig, um böse Überraschungen zu vermeiden. Das übliche "Aufnahmetest... 1....2" auch vom Interviewpartner kann dabei für eine amüsierte und entspannte Atmosphäre sorgen. Bei der Aufnahme sollte dabei darauf geachtet werden, ob der automatische Aufnahmemodus zu ausreichend lauten Aufnahmen führt. Falls dies nicht der Fall ist, kann man den Aufnahmepegel manuell einstellen. Während der Aufnahme sollte auch immer wieder mit einem kurzen Blick geprüft werden, ob der Aufnahme-Aussteuerungsregler noch etwas anzeigt. Nach der Aufnahme sollte man sicherheitshalber gleich den Schreibschutz der Minidisc aktivieren. Möchte man später auf der MD jedoch editieren, muss dieser wieder entfernt werden. Für die Aufnahme mit digitalen Geräten entsprechen die Empfehlungen im Grunde genommen analog. Wird mit MD- oder MP3/Festplatten-Recordern aufgenommen, muss grundsätzlich darauf geachtet werden, dass, wenn es Pausen oder Unterbrechungen der Aufnahme gibt, nicht aus Versehen der bisherige Speicherbereich oder Track überspielt wird. Bei MD- bzw. MP3/Festplatten-Recordern muss auch darauf geachtet werden, dass am Ende der Aufnahme diese gesichert wird. Zudem sollten später von allen Aufnahmen jeweils Sicherungskopien erstellt werden.

Der Vorteil der Aufnahme mit USB-unterstützenden digitalen Geräten ist der, wie bereits ausgeführt, dass man das Audio-File via USB-Verbindung mit dem PC und zum Beispiel anhand eines Dateimanagers sehr einfach und schnell auf den Computer rüberkopieren kann.

#### **4. Downloaden der Software aus dem Internet**

Um nun das aufgenommene Interview – gleichgültig ob mit Minidisc-Recorder oder mit einem analogen Aufnahmegerät – mit unserer EDV-basierten Lösung weiter zu bearbeiten und zu transkribieren, benötigt man einen Recorder und einen Player von den oben vorgestellten Softwarelösungen, die allesamt als Freeware aus dem Internet herunter geladen werden können. An dieser Stelle möchten wir zum Thema "Internet" und "Downloaden" etwas Wichtiges noch vorweg ausführen:

Das Internet wird wohl immer ein zentrales Problem behalten: "Präsent" sein heißt nicht gleich "verfügbar" sein: Homepages sind umbenannt worden und haben ihre Adresse geändert, ohne dass eine automatische Weiterleitung eingerichtet wurde. Homepages haben ihren Aufbau verändert, Hyperlinks verweisen plötzlich ins Leere. Da praktisch jeder eine Homepage ins Netz stellen kann mit zahlreichen Links und Hyperlinks, ist ein professioneller Standard noch lange Zeit nicht absehbar. Auch sind oftmals die Server entweder nicht voll funktionsfähig oder überhaupt nicht online oder einfach überlastet, wie oftmals auch die Provider.

Die oben angegebenen Links zu den benötigten Software-Programmen sind relativ sichere Links, da sie zu professionellen Homepages verweisen. Aber auch hier ist eben eine hundertprozentige Verfügbarkeit aufgrund der oben genannten Punkte nicht immer gegeben. Sollten Sie also ein Programm einmal nicht herunterladen können, versuchen Sie es nochmals zu einer anderen Zeit. Sollten Sie gar einmal mit einem "file-not-found-error" konfrontiert sein, so müssen Sie selbst kreativ werden und suchen. Da die Programmnamen bekannt sind, suchen Sie diese über die bekannten Suchmaschinen (empfehlenswert: www.google.de). Geben Sie dabei entweder den kompletten Programmnamen (achten Sie auf korrekte Schreibweise!) oder nur den Stammnamen der Programmdatei. Wir sind sicher, dass Sie die Programme dann nach ein paar Suchschritten finden werden.

Bei den hier angegebenen Programmen haben wir zum Zeitpunkt der Überarbeitung dieser Handreichung die jeweils aktuellsten Versionen angegeben, die von uns auch getestet wurden. Allerdings werden Sie aufgrund der ständigen Aktualisierung der Programme sicherlich höhere Programmversionen im Internet vorfinden, dies sollte aber i.d.R. kein Problem darstellen.

## **4.1 Audiograbber**

Die Hersteller des Programms "Audiograbber" bieten neben dem kommerziellen Angebot auch eine Freewarelösung an, die für die meisten Bedarfe ausreichen wird. Audiograbber kann sowohl im Wave- als auch im MP3-Format aufnehmen. Da softwaretechnisch jedoch alle Aufnahmen hintergründig nur im Wave-Format möglich sind, recodiert Audiograbber intern die Aufnahme simultan in das MP3-Format. Für diese Recodierung benötigt das Programm einen speziellen MP3-Encoder, der bei Windows-Betriebssystemen ab Windows 2000 vorinstalliert vorliegt, ansonsten zusätzlich installiert werden muss. Auf der Homepage von Audiograbber (www.audiograbber.de) sind hierzu weitere Informationen und Softwarelösungen zu finden.

### **4.2 No23-Recorder**

Ein weiterer sehr kompakter, einfacher und sehr guter Recorder ist der "*No23-Recorder"*, ebenfalls Freeware (http://www.no23.de). Dieses Programm überzeugt von seiner Einfachheit, sowohl was die Installation als auch die Bedienung betrifft (siehe unten).

## **4.3 Winamp**

Das Programm "Winamp" ist ein sehr bekannter Player für Windows. Hier vorgestellt wird die Version 5.093. Auf der Homepage von Winamp gibt es unter http://www.winamp.com/plugins verschiedene Language-Packs (so auch ein deutsches), die herunter geladen werden und einfach nachinstalliert installiert werden können.

Winamp hat seit der Version 5 so genannte "Global Hotkeys", also globale Steuerungstasten, in dem Programm bereits integriert (zuvor mussten diese über ein Plugin nachinstalliert werden). Hiermit können Sie, während Sie in einem Textverarbeitungsprogramm Ihr aufgenommenes und auf den PC überspieltes/kopiertes Interview verschriftlichen wollen, die Interviewaufnahme per Tastenkombinationen abspielen und steuern, so dass sie eine Fußsteuerungseinheit nicht mehr benötigen.

## **4.4 Express Scribe**

"Express Scribe" ist ein kleines und sehr feines Transkriptionsprogramm, das genauso arbeitet wie das zuvor vorgestellte Programm Winamp: Mit globalen Steuerungstasten können Sie die Interviewaufnahme abspielen und steuern, während Sie in einem Textverarbeitungsprogramm arbeiten.

#### **4.5 F4**

"F4" ist eine von Audiotranskript (www.audiotranskription.de) entwickelte Transkriptionssoftware, die sowohl mit der speziell entwickelten Fußsteuerungseinheit (s.o.) verwendet werden kann, als auch mit Global Hotkeys, so dass es wie die anderen beiden Softwarelösungen "Winamp" und "Express Scribe" funktioniert.

*Für welche Softwarelösungen Sie sich nun entscheiden, bleibt Ihren persönlichen Präferenzen überlassen. Installieren Sie einfach einmal alle Programme und schauen Sie, welche Lösung Ihrem Arbeitsstil am ehesten entspricht.* 

# **5. Installation, Konfiguration und die grundlegende Handhabung der Software**

Im Folgenden möchten wir Ihnen zu der Installation, Konfiguration und Bedienung der Programme grundlegende Informationen und Hinweise geben. Da einige Softwarelösungen jedoch auch sehr komplexe Funktionen aufweisen bzw. beherrschen, ist des Weiteren eine eigenständige Einarbeitung über die jeweiligen Programm-Unterstützungen/ -hilfen sicherlich sinnvoll. Grundsätzlich sind die meisten relevanten Einstellungen über die Menüs in den Programmen unter "Optionen", "Einstellungen", etc. dennoch relativ einfach handhabbar.

### **5.1 Audiograbber**

Das heruntergeladene Programm-File von "Audiograbber" ist eine sich selbst installierende Programm-Datei (ersichtlich durch das Präfix "exe"). Nach dem Doppelklicken auf diese Exe-Datei startet die Installation, folgen Sie dann den Anweisungen.

In dem Programm selbst sollten Sie für die Aufnahme auf dem PC das Kästchen "MP3" aktivieren (also unabhängig davon, von welchem Aufnahmegerät Sie das Interview auf den PC überspielen möchten), so dass die Audio-Files direkt im MP3-Format abgespeichert werden (dazu benötigen Sie jedoch auf Ihrem Computersystem einen installierten MP3-Encoder, siehe hierzu weitere Informationen auf www.audiograbber.de). Wenn Sie bei dem Button "MP3" nicht direkt auf das Kästchen klicken, sondern eben auf den größeren Button "MP3", öffnet sich ein weiteres Fenster mit Einstellungen für die MP3-Aufnahme; hier sehen Sie auch, ob, und wenn ja, auf welchen MP3-Encoder das Programm zurückgreift.

Wenn Sie ein Interview auf den PC überspielen wollen, es also auf dem PC mit Audiograbber aufnehmen möchten, um so aus dem Interview ein Audio-File zu erstellen, gehen Sie im Menü unter "Datei" auf "Line-Aufnahme". Wenn Sie bei "Aufnahmemodus" auf "Manuel" klicken, können Sie anhand des Aufnahmebuttons die Aufnahme starten. Mit dem Button "Mixer" können Sie in Ihrem Soundsystem unterschiedliche Einstellungen regeln, so dass die Aufnahme gut ausgesteuert ist,  $\rightarrow$  *siehe hierzu auch Abschnitt 6.1*. Um Das Audio-File auch abzuspeichern, klicken Sie bei der Interpretenliste bei einen Track (den ersten) rechts daneben auf "tag…" und geben dann in dem neuen Fenster einen Namen für die abzuspeichernde Audio-Datei ein. Hier können Sie auch den genauen Speicherort angeben.

#### **5.2 No23-Recorder**

Das Programm-File von "No23-Recorder" ist eine Programm-Exe, die nicht installiert werden muss. Per Doppelklick kann das Programm direkt gestartet werden. Bei der Aufnahme kann zwischen MP3, WAVE und OGG gewählt werden. Mit dem Button "Aufnahmetest" können Sie die Aussteuerung der Audioaufzeichnung vorab testen. Um tatsächlich aufnehmen zu können, müssen Sie hier das Häckchen wieder entfernen. Aufnehmen sollten Sie mindestens im 44KHz-Modus. Um das Audio-File abzuspeichern, müssen Sie einen Titel und das Zielverzeichnis (klicken Sie hierzu in diesem Feld auf den blauen Button) angeben.

In dem Hauptfenster von No32-Recorder gibt es zwei kleine gelbe Fragezeichen, wenn Sie hierauf klicken, erhalten Sie weitere prägnante und sehr verständliche Bedienungsinformationen zu dem Recorder.

#### **5.3 Winamp**

Das Programm "Winamp" muss ebenfalls installiert werden; das Programm-File ist jedoch auch eine sich selbst installierende Programm-Exe, die durch Doppelklicken gestartet werden kann. Folgen Sie dann den Anweisungen. Anschließend installieren Sie das Sprachen-Plugin, ebenfalls eine sich selbst installierende Programm-Exe.

Wenn Sie unter Winamp für die Transkription die eingebauten Global Hotkeys verwenden möchten, sollten Sie diese nach Ihren Belangen bzw. Bedürfnissen konfigurieren:

Dazu starten Sie "Winamp". Klicken Sie mit der linken Maustaste innerhalb der oberen Menüleiste auf "Options" (Optionen), dann ganz unten im Menüfenster auf "Preferences" (Einstellungen), dann auf "Global Hotkeys". Hier werden nun die Steuerungstasten in den Grundeinstellungen angezeigt. Sie können diese verändern, in dem Sie eine Steuerungsfunktion anklicken, dann unten auf das Hotkey-Feld klicken und dann einfach die von Ihnen gewünschte Tastenkombination drücken (danach auf "Set" klicken, um die Änderung zu speichern). Für die spätere Steuerung des Interviews via Tastatur sind "Play", "Pause", "Rewind" und "Forward" in der Regel ausreichend. Bei der Konfiguration der Hotkeys müssen Sie darauf achten, dass Sie keine Doppelbelegungen haben und auch keine wichtigen Tastenkombinationen in Ihrem proprietären Textverarbeitungsprogramm überbelegen. In MS-Word sind z.B. die Tastenkombinationen "AltGR" in Kombination mit den Cursorsteuerungstasten frei, zudem auch anschaulich ("Hoch": Play; "Runter": Pause; "Links": Rewind; "Rechts": Forward) und für ein flüssiges Tippen wohl gut geeignet.

Mit "Rewind" und "Forward" können Sie ganz einfach das Interview jeweils fünf Sekunden vor- und zurückspulen, was für die Transkription sehr praktikabel ist: Mit den Fingern tippen Sie ohnehin, die Tastenkombination ist schnell gedrückt und das Interview so leicht gesteuert. Leider gibt es nicht die Möglichkeit unter "Winamp", einen Interviewausschnitt zu markieren und als Endlosschleife abzuspielen. Dies empfanden wir aber bei unseren Arbeiten nicht als Nachteil, da durch die Taste , Forward 5 sec' und , Rewind 5 sec' eine bestimmte Interviewpassage beliebig oft abgehört werden kann.

#### **5.4 Express Scribe**

"Express Scribe" ist eine sich sehr rasch selbst installierende Programm-Datei. Das Transkriptionsprogramm ist sehr übersichtlich aufgebaut, zudem bringt es bereits einen eigenen "Schreibblock" mit sich, in dem Sie Ihre Interviews verschriftlichen können und als Text-Dateien (".txt") abspeichern können. Selbstverständlich können Sie auch in Ihrem eigenen Textverarbeitungsprogramm schreiben, und das Interview dennoch mit den Global Hotkeys steuern,  $\rightarrow$  *siehe hierzu die Ausführungen zu* "Winamp" unter Abschnitt 5.3, die hier in ana*loger Weise zutreffen*. Ein großer Vorteil dieser Transkriptionssoftware ist die Möglichkeit, das Interview in unterschiedlich verlangsamten Modi abzuspielen, was einem die Transkription von Interviews mit Erzählpersonen, die sehr schnell sprechen, enorm erleichtert. Für phonologische Aspekte ist diese Funktion jedoch kritisch zu betrachten, da es zu einer Verzerrung des Stimmbildes kommt. Die vom Programm vorgegebene Tastenbelegung der Global Hotkeys kann unter dem Menüpunkt "Einstellungen" ändern. Hier können auch alle weiteren relevanten Einstellungen durchgeführt, sowie auch eine Verknüpfung zu einem Textverarbeitungsprogramm für die Interview-Files erstellt werden.

Express Scribe kann zudem – wie auch das Programm F4 – mit einer Fußsteuerungseinheit verwendet werden.

#### **5.5 F4**

Die Programm-Datei von "F4" ist ein kleines, ebenfalls sich selbst installierendes Setup-File. Durch Doppelklick wird die nicht umgangreiche Installation gestartet. Das Programm ist in sehr ähnlicher Weise aufgebaut wie "Express Scribe": Es besitzt ein eigenes Text-Fenster, in dem Sie Ihre Interviews verschriftlichen und als Text-Files abspeichern können. Selbstverständlich können Sie die Transkriptionssoftware auch mit eigenen Textverarbeitungsprogrammen verwenden. Ebenfalls wie "Express Scribe" kann "F4" die Abspielgeschwindigkeit einstellen, auch die Vor- und Zurückspul-Intervalle können unterschiedlich eingestellt werden und sind nicht wie bei Winamp festgelegt. Die Hotkeys sind in den Anfangsversionen von "F4" festgesetzt und können nicht umkonfiguriert werden; dieser Nachteil soll aber laut Entwickler in den kommenden Versionen bereits bald behoben werden.

Für "F4" ist eine sehr preiswerte und gute Fußsteuerungseinheit entwickelt worden, die USBfähig ist. Nähere Informationen hierzu siehe unter www.audiotranskription.de.

## **6. Das Überspielen bzw. Kopieren und Transkribieren der Interviews**

Im Folgenden sollen einige Hinweise für das Überspielen auf PC von Interviews, die auf Minidisk aufgenommen worden sind, gegeben werden, sowie für das Kopieren von digitalen Audio-Files direkt auf den Computer. Im Anschluss daran wird noch kurz auf das Archivieren der Interviews eingegangen, sowie auf das Abspielen der Aufnahmen während der computerunterstützten Analyse.

#### **6.1 Überspielen der Interviews von MD bzw. Tape auf PC**

Beim Überspielen des Interviews auf PC ist es gleichgültig, ob Sie auf Minidisc oder auf eine herkömmliche Tonband-Kassette aufgenommen haben. Verbinden Sie den MD-Recorder oder das analoge Bandgerät (Kopfhörerausgang oder Line-Out) mit dem entsprechenden Kabel (s.o.) über den Mikrophoneingang oder noch besser Line-In-Eingang mit dem PC.

Starten Sie "Audiograbber" oder "No23-Recorder", nehmen Sie die notwendigen Aufnahmeeinstellungen vor (s.o.), starten Sie das MD-Gerät oder das analoge Tonbandgerät und nehmen Sie Ihr Interview auf PC auf. Achten Sie dabei auf die Aussteuerung der Aufnahme. Machen Sie zuvor Aufnahmetests, verändern Sie gegebenenfalls die Audio-Einstellungen entweder über die Programme oder direkt über Ihr Soundsystem  $\rightarrow$  bei Windows "Systemsteuerung", "Sound- und Audiogeräte"). Hierbei sind vor allem die Aussteuerung des Line-In- und des Mikrophoneingangs von Bedeutung.

#### **6.2 Das Kopieren von digitalen Aufnahmen auf PC**

Haben Sie das Interview mit einem MP3- oder Festplattenrecorder oder mit einem digitalen Diktiergerät aufgenommen, bleibt Ihnen das langwierige Überspielen der Aufnahme auf den PC einem erspart, was allerdings nur einen scheinbaren Vorteil mit sich bringt, denn aus methodologischen Gründen ist es wichtig, sich das gesamte Interview ohnehin nochmals anzuhören, um gegebenenfalls auch ein Inventar zu erstellen oder ähnliches, was dann parallel zur Aufnahme auf dem PC erfolgen kann. Die digitalen Geräte verfügen über eine schnelle USB-Unterstützung und sind Plug-and-Play-fähig, so dass das Audio-File vom Aufnahmegerät direkt auf den PC rüberkopiert werden kann, um es dort zu archivieren und weiter zu verarbeiten.

#### **6.3 Archivierung der Interviews**

Wenn nun Ihre Interviews als Audio-Files auf Ihrem Computer vorliegen, sollten Sie grundsätzlich all Ihre digitalisierten Interviews (Audio-Files) zusätzlich als Backup auf CD brennen. Hierzu benötigen Sie einen CD-Brenner (oder DVD) und eine Brenner-Software, was bei der Standardausrüstung der heutigen Computer meistens gegeben ist. Achten Sie darauf, dass, wenn Sie noch Interviews auf der CD/DVD hinzufügen wollen, Sie die CD/DVD nicht abschließend brennen, da sonst keine Daten mehr hinzugefügt werden können. Möchten Sie eine Interview-CD/DVD erstellen, die in vielen anderen CD/DVD-Laufwerken lesbar ist (z.B. für die Auslagerung der Transkriptionsarbeiten an andere), sollten Sie jedoch abschließend brennen. Allerdings können die heutigen CD-Laufwerke meistens auch schon "open-sessions"-CDs lesen (was bei DVD-Laufwerken allerdings nicht der Fall ist).

#### **6.4 Anhören des Interviews während der computerunterstützten Auswertung**

Wenn Sie ein computerunterstütztes Textauswertungsprogramm verwenden, wie z.B. MAX qda (http://www.maxqda.de/ oder http://www.maxqda.com/) oder atlas.ti (http://www.scolari.co.uk/frame.html?http://www.scolari.co.uk/atlasti/atlasti.htm) ist es ebenfalls sehr hilfreich, das Interview parallel zum Auswerten zu hören. Auch dann können Sie im jeweiligen Auswertungsprogramm arbeiten und gleichzeitig die gewünschten Stellen des Interviews mit einem der Transkriptions-Programme / Playern über die Global Hotkeys steuern und anhören,  $\rightarrow$  siehe für weitere Informationen und Empfehlungen hierzu auch wieder www.audiotranskription.de).

## **7. Schluss**

Wir hoffen, dass diese Handreichung für unsere Interviewaufnahme- und Transkriptionstechnik so weit verständlich ist und wünschen Ihnen, dass Sie beim Downloaden der Software aus dem Internet und bei der Installation sowie Konfiguration keine nennenswerten Probleme haben. Unser EDV-basierter Ansatz, die technischen Probleme der Aufnahme und Transkription von Interviews anzugehen, ist sicherlich eine niedrigschwellige Lösung. Doch darin liegt gerade ihre Stärke, da sie nicht nur sehr günstig, sondern auch leicht und effektiv zu handhaben ist, und somit gerade für Diplomanden, Magister und Doktoranden in Frage kommt.

## **Autorenhinweis:**

*Dr. Jan Kruse* ist Diplomsozialpädagoge, wissenschaftlicher Angestellter am Institut für Soziologie an der Albert-Ludwigs Universität Freiburg sowie freier Trainer für qualitative Interviewforschung.

*Hildegard Wenzler-Cremer* ist Diplompsychologin und wissenschaftliche Mitarbeiterin am Institut für Psychologie an der Pädagogischen Hochschule Freiburg und schließt gegenwärtig ihr Promotionsverfahren ab.

## **Zur Zitation des Textes:**

Kruse, Jan/Wenzler-Cremer, Hildegard (2005, Juli): Interviews auf Computer überspielen und transkribieren. Ein Manual für die Aufnahme und Transkription von Interviews mit einfachen EDV-basierten Lösungen (Online-Publikation, abrufbar über: [URL angeben] ; Datum des Zugriffs: [Tag, Monat, Jahr])

## **Letzte Aktualisierung: Juli 2005**

© Dr. Jan Kruse / Hildegard Wenzler-Cremer